# **Wikiprint Book**

**Title: !Przykładowa konfiguracja pgBouncer dla Linux**

**Subject: eDokumenty - elektroniczny system obiegu dokumentów, workflow i CRM - AdminGuide/pgbouncer**

**Version: 22**

**Date: 11/21/24 19:37:08**

# **Table of Contents**

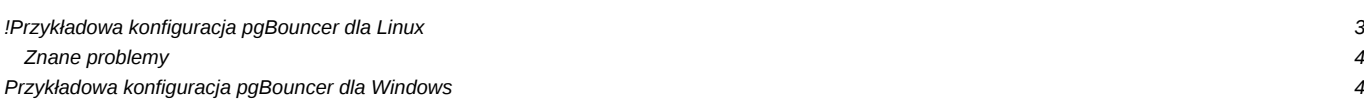

### **!Przykładowa konfiguracja pgBouncer dla Linux**

1. Instalacja (Debian)

apt-get install pgbouncer

#### 1. Konfiguracja

cp /etc/pgbouncer/pgbouncer.ini /etc/pgbouncer/pgbouncer.ini.orig vim /etc/pgbouncer/pgbouncer.ini # wyczyścić wszystko i wkleić poniższą zawartość

```
[databases]
* =
[pgbouncer]
logfile = /var/log/postgresql/pgbouncer.log
pidfile = /var/run/postgresql/pgbouncer.pid
listen_addr = 127.0.0.1
listen_port = 6432
unix_socket_dir = /var/run/postgresql
auth_type = trust
auth_file = /etc/pgbouncer/userlist.txt
admin_users = postgres
stats_users = postgres
pool_mode = transaction
log_connections = 0
log_disconnections = 0
stats_period = 300
#;; Syslog settings
syslog = 0
syslog_facility = daemon
syslog_ident = pgbounce
#; log if client connects or server connection is made
log_{10}connections = 0
#; log if and why connection was closed
log disconnections = 0#; log error messages pooler sends to clients
log_pooler_errors = 0
#; write aggregated stats into log
log stats = 0
```
vim /etc/pgbouncer/userlist.txt

"postgres" "" "edokumenty" "" "http" ""

vim /etc/default/pgbouncer

START=1

1. Restart usługi

/etc/init.d/pgbouncer restart

1. Konfiguracja eDokumenty (config.inc)

W stałej "DB\_NAME" zmieniamy/ustawiamy port na podany w "listen\_port" (z konfiguracji pgbouncer.. dmyślnie: 6432). np.

define('DB\_NAME', 'dbname=edokumenty port=6432 user=http');

1. W przypadku skorzystania z szyfrowania scram-sha-256 w konfiguracji zmieniamy tylko

```
auth_type = scram-sha-256
```
#### **Znane problemy**

W przypadku gdy mamy problemy z połączeniem na porcie 6432 należy sprawdzić logi pgbouncera. Najczęstszym problem jest brak dostępu do folderu /var/run/postgresql

## **Przykładowa konfiguracja pgBouncer dla Windows**

```
[databases]
* = host=127.0.0.1 dbname=edokumenty port=5432
[pgbouncer]
logfile = C:\Program Files\PgBouncer\log\pgbouncer.log
pidfile = C:\Program Files\PgBouncer\log\pgbouncer.pid
listen_addr = 127.0.0.1
listen\_port = 6432auth_type = trust
auth_file = C:\Program Files\PgBouncer\etc\userlist.txt
admin_users = postgres
stats_users = postgres
pool_mode = transaction
log connections = 0log disconnections = 0stats period = 300
```